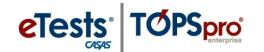

## CASAS eTests Proctor - Steps for Testing Day

Administering CASAS web-based tests is made simple with four easy steps. Follow these simple steps and you will be ready for testing day!

1. Prepare to test + 2. Begin to test + 3. During the test + 4. After the test

#### **STEP 1: PREPARE TO TEST**

#### Prepare Proctor Station

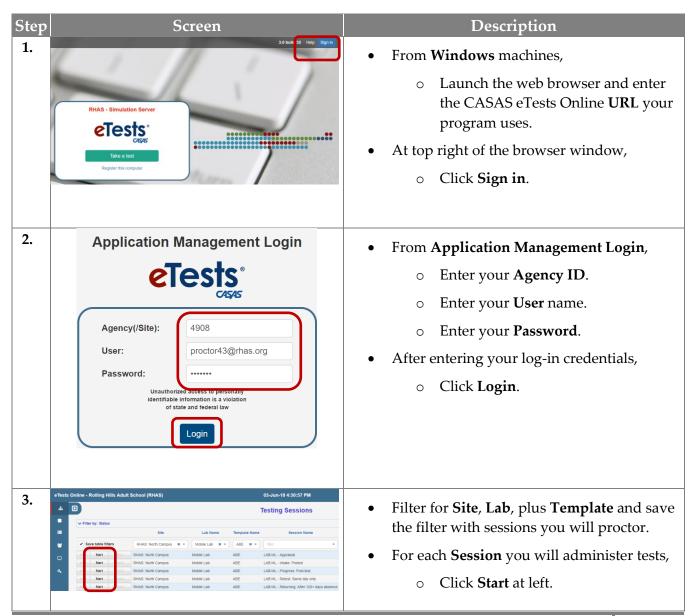

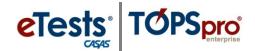

#### STEP 1: PREPARE TO TEST Cont.

#### Prepare Testing Stations

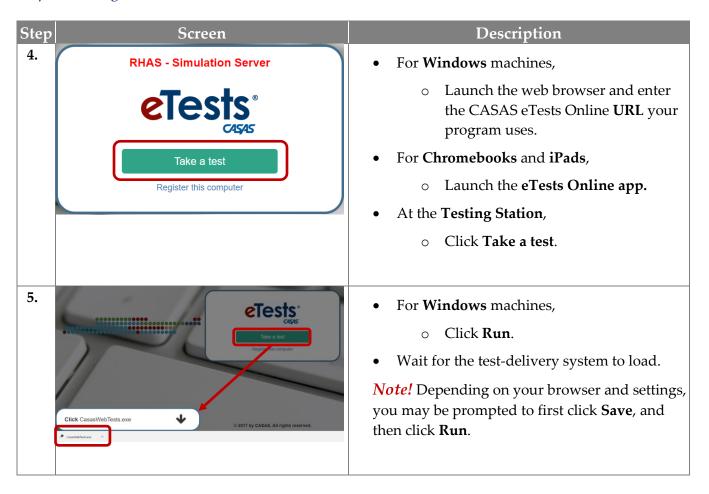

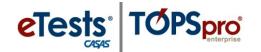

#### **STEP 2: BEGIN TO TEST**

#### Begin Suggested Verbal Script:

- The purpose of taking the test is to determine what you need to learn.
- It is very important to do your best on the test.
- If you do not know the answer, please do not guess. Continue to the next question without answering.

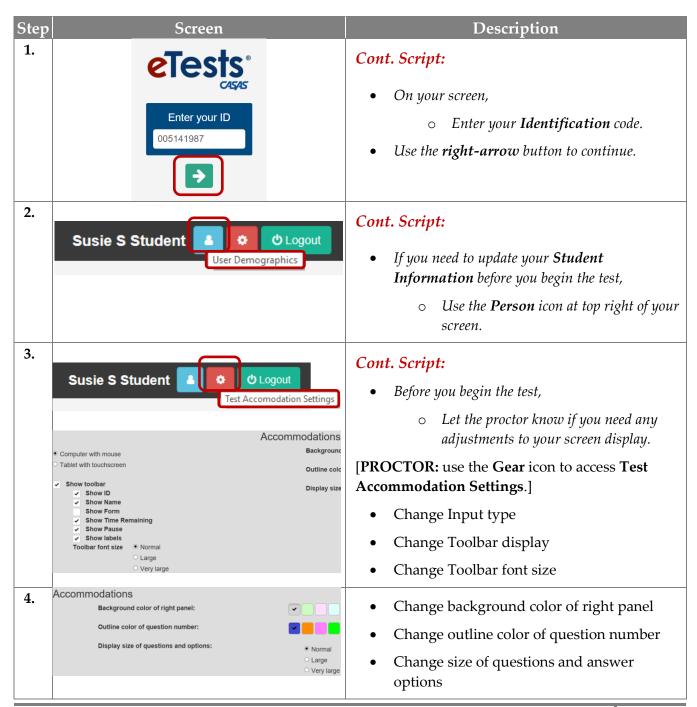

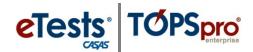

# Test Administration

| Step | Screen                                                                                                    | Description                                                                                                    |
|------|----------------------------------------------------------------------------------------------------|----------------------------------------------------------------------------------------------------|
| 5.   | <ul><li>minutes on one question.</li><li>If you finish early, you may Review you</li></ul>                                                            | bout one hour, but do not spend more than two or three r answers before ending the test.  K, you do not have to enter an answer. Just go to the next                                                                                                    |
| 6.   | Test Menu  Reading Form 104R  Math Form 102M                                                                                                    | <ul> <li>Cont. Script:</li> <li>On the Test Menu screen,</li> <li>Select the [modality] button.</li> </ul>                                                                                                    |
| 7.   | Directions  Click on your answer.  1. To skip an item, click → before answering.  2. You may review all items when you finish.  Click the → to begin. | <ul> <li>Cont. Script:</li> <li>Read the Directions and then continue.</li> <li>If you have any questions about taking the test, please ask before you continue.</li> <li>[For listening]</li> <li>Be sure to check the volume on your headphones before you continue.</li> </ul> |
| 8.   | 1 of 1 -> Practice                                                                                                    | <ul> <li>Cont. Script:</li> <li>Please ask any questions about Practice before you begin the test.</li> <li>Use the right arrow to continue.</li> </ul>                                                                                                    |
| 9.   | <b>♦</b> Back to practice Begin the test                                                                                                    | • You may repeat <b>Practice</b> if needed or continue and <b>Begin the test</b> .                                                                                                    |

# Test Administration

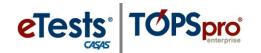

| Step | Screen                                                                                                    | Description                                                                                                    |
|------|----------------------------------------------------------------------------------------------------|----------------------------------------------------------------------------------------------------|
| 10.  | Review  This is the end of the test.  Click any question number to review.  1 2 3 4 5 6 7 8 9 10 11 12 13                                                                                                    | <ul> <li>Cont. Script:</li> <li>At the end of the test, you may Review your answers and return to test items you did not answer.</li> <li>Use any number button and return to an item.</li> <li>When you are finished with Review,</li> <li>Use the End Test button.</li> </ul>                                                                                  |
| 11.  | eTests Online Personal Score Report  ID: 005141987 Susie S Student  Your Math score on form 080M is 217. Jun 04 2018  Intermediate Basic Skills  one reste and a love oney presen. Connect on causars which if his Causars hope  and the student of the connection of the love of the connection of the love of the love of th | <ul> <li>Your Personal Score Report displays a summary of how well you did on the test.</li> <li>Don't worry about understanding the information now. That's for your teacher to explain later.</li> <li>For now,</li> <li>Use the Print button for a copy of your report.</li> <li>Use the arrow at bottom right and return to the Test Menu screen.</li> </ul> |
| 12.  | Test Menu  Math Form 080M                                                                                                    | <ul> <li>Cont. Script:</li> <li>If you have more tests to take,</li> <li>Select the next test button.</li> </ul>                                                                                                    |
| 13.  | Goodbye!                                                                                                    | <ul> <li>End Script:</li> <li>• We you are finished with taking all of your tests,</li> <li>• Use the Logout button to exit your screen.</li> </ul>                                                                                                    |
| 14.  |                                                                                                    | Dismiss test-takers.  Don't forget! Collect and destroy scratch paper at the end of math tests.                                                                                                    |

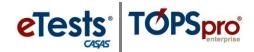

#### STEP 3: DURING THE TEST

### Circulate during testing

- Make sure that everyone is working individually.
- Make sure students are progressing through the test.

### Ending the test

- At the end of the allowed testing time, if a student is answering a question, the student can finish working on that question.
- CASAS eTests will automatically end the test after the student submits an answer for the last question in the allowed time.
- Students are not allowed to stop testing and continue at another time.

#### *Interrupting a test in progress*

- In certain circumstances, a proctor may need to interrupt a test in progress.
- If the circumstance compromises test security or integrity, the test should be aborted, and the student should take the alternate test form at the same level upon return.
- Proctors should follow the local policy of their agency for permissible interruptions that are not likely to compromise test integrity.

#### Testing session management options

- Suspend a session if you plan to continue after a break without stopping sessions (when no one is testing).
- *Continue* a session when you return from a break.
- *Take Over* a session started by another proctor.
  - o This is helpful if students are still testing and a proctor must leave.
  - This keeps the session active without interrupting testing.
- *Add Hours* so that the session does not time out before testing is finished.

For more information about **Test Interruptions**, go to: <u>Home > Product Overviews > Software > CASAS</u> eTests > eTests Online Help

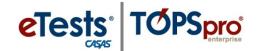

## **STEP 4: AFTER THE TEST**

## At Testing Stations

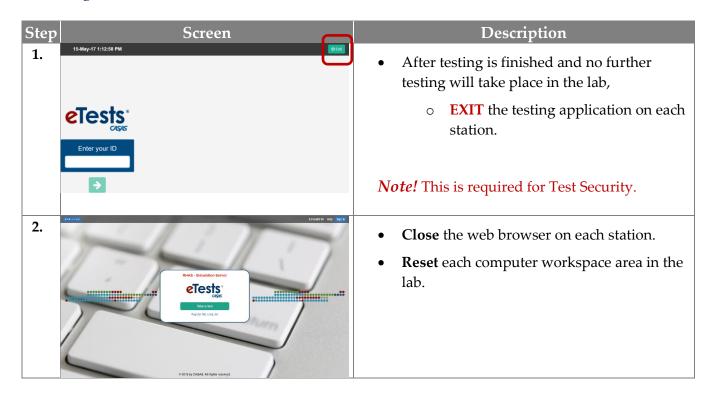

#### At Proctor Station

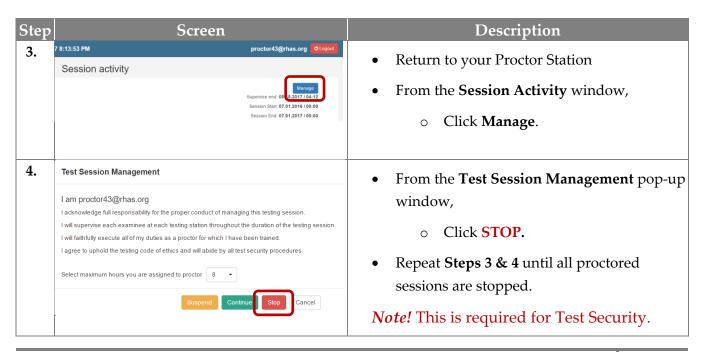

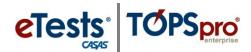

## Test Administration

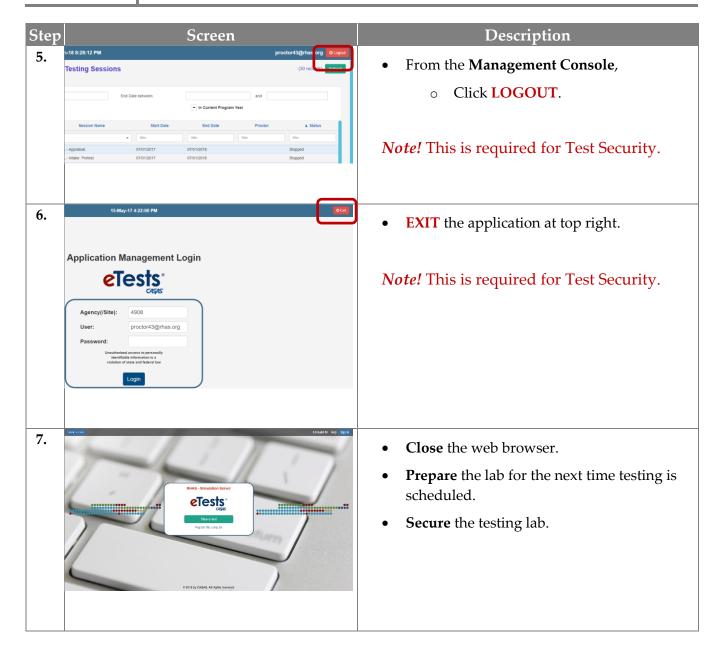